# **G520 LTE Connectivity Kit Quick Start Guide**

## WHAT'S IN THE BOX

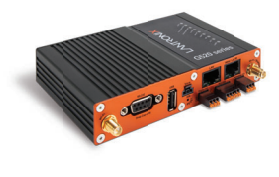

G520 Series (G526GP1AS1)

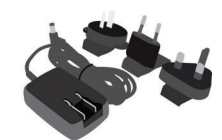

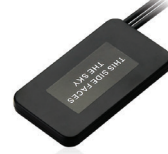

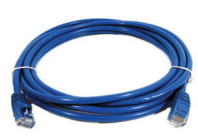

Ac Power Supply **Antenna** Antenna RJ45 to RJ45 CAT5

#### 1. HARDWARE OVERVIEW

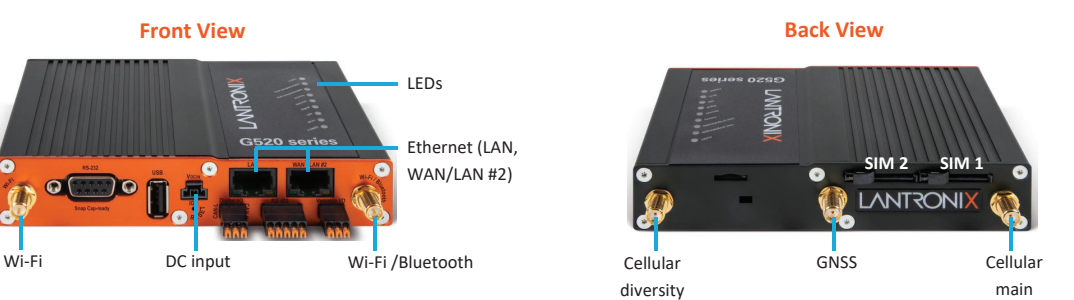

\*No RS-485 serial port available

The Ethernet connection will be used to attach to your SLC 8000 Console Manager or SLB Branch Office Manager.

### 2. INSTALLING THE SIM CARD(S) & ANTENNA

*NOTE: For full information on G520 series gateway setup, see the G520 Quick Start Guide.* 

**1**

Remove the SIM card from its packaging. Locate the SIM 1 slot on the unit. To insert the SIM card, slide the latch for SIM 1 slot to the left and gently push the SIM card (contact side down) all the way into the slot. Release the latch. *Note: The SIM card is pre-activated by Lantronix, but the APN may need to be configured in the software. See Quick Setup.* 

**2**

**3**

Attach the cellular / GNSS antenna to the antenna connectors.

Connect the power cord to the power supply. Attach the 3-pin plug on the power cord to the DC input on the unit. Connect the AC plug on the power supply to a standard AC receptacle.

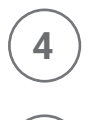

**5**

Observe that the Power LED is lit.

The Lantronix G520 series (G52x) gateway must be configured before it can be used as the fail-over gateway. The default admin user password must be changed to a new password, and the DHCP server must be disabled. Please see G520 User Guide for more information on how to change the password.

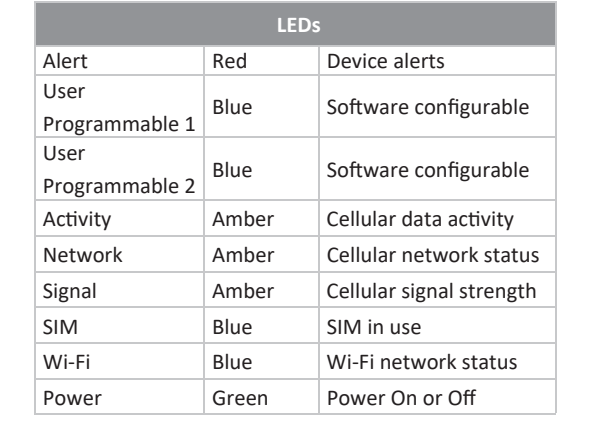

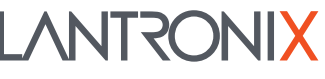

#### 3. CONNECT TO LANTRONIX SLC 8000 ADVANCED CONSOLE MANAGER / SLB BRANCH OFFICE MANAGER

The G520 series failover feature requires that both Ethernet ports be configured with a static IP address. Using the included Cat 5 Ethernet cable, connect the G520 series gateway to the Ethernet2 (Eth2) connection of your SLC 8000 or SLB console unit. To complete your G520 series gateway set up, you may need to upgrade your SLC or SLB firmware to the appropriate version. (Minimum firmware version: SLC 8000: 8.8.0.0; SLB: 7.6.0.0)

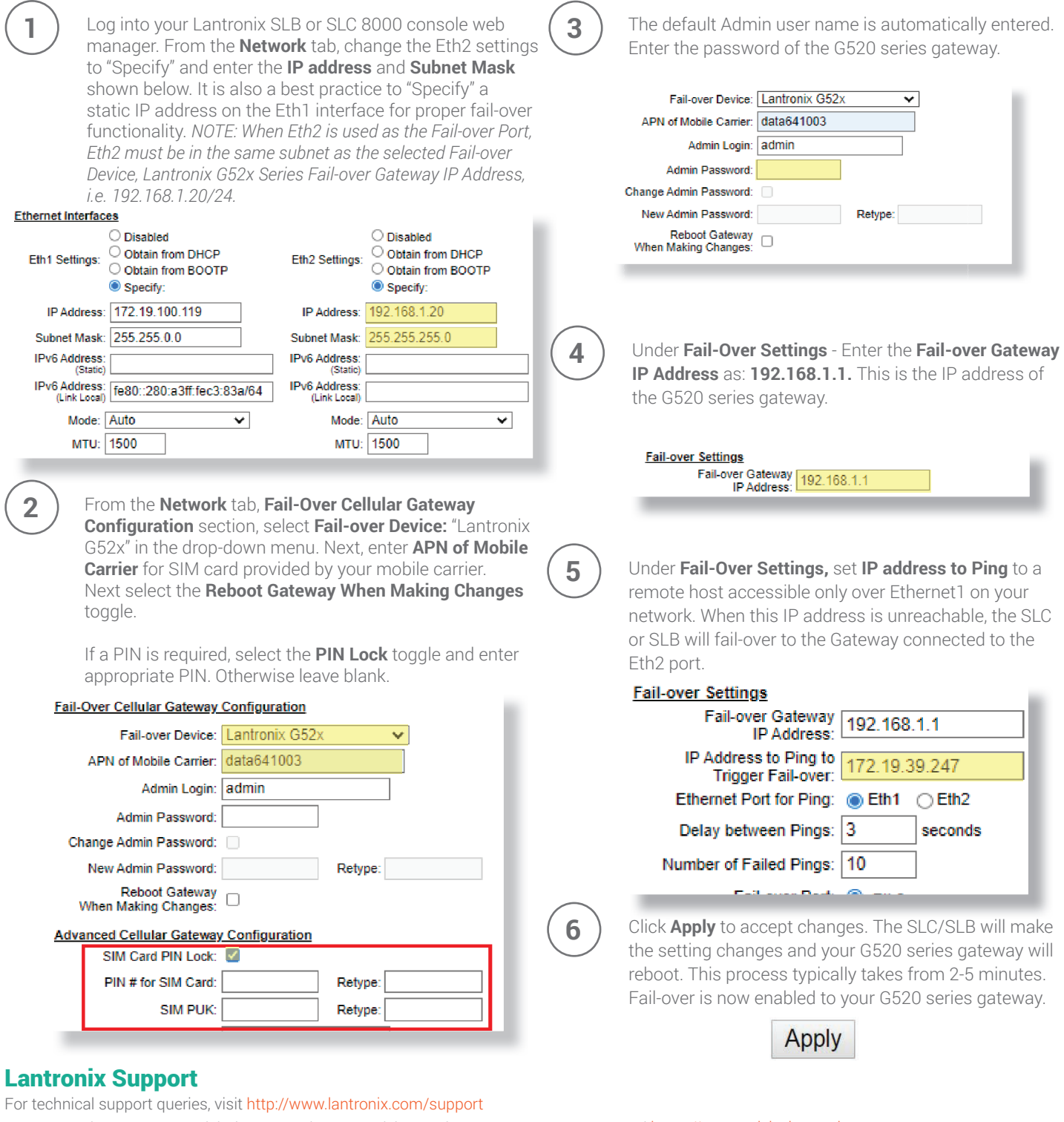

For SIM card management, visit the Lantronix Connectivity Services SIM Management Portal https://connectivity.lantronix.com

©2022 Lantronix, Inc. All rights reserved. Lantronix is a registered trademark of Lantronix, Inc. SLC and SLB are trademarks of Lantronix, Inc. All other trademarks are the property of their respective owners. Specification are subject to change without notice. 895-0064-00 Rev A

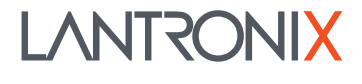